## **TECHNOLOGY CORNER**

## 9. Residual plots on the HP Prime

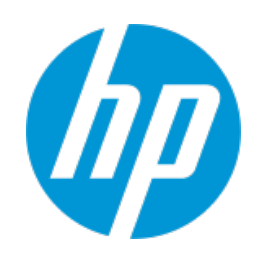

Let's continue the analysis of the Ford F-150 miles driven and price data from the previous Technology Corner (page 171). You should have already made a scatterplot, calculated the equation of the least-squares regression line, and graphed the line on your plot. Now, we want to calculate residuals and make a residual plot. We can use the Statistic 2Var app function Resid to calculate the residuals and store them in a list. The syntax for the Resid function is Resid(*Sn*), where *Sn* is one of the five Symbolic view definitions S1-S5.

- 1. Calculate the residuals and store them in list C3 of the Statistics 2Var app.
	- With H1 defined from the previous Technology Corner, press H to go to the Home view. Press D, tap  $\Box$  App  $\Box$ , tap *Statistics 2Var*, and select *Resid*. Enter S1 as the argument and tap after the right parenthesis. Tap  $\frac{\text{Sto}}{\text{t}}$  then enter C3 and press E.

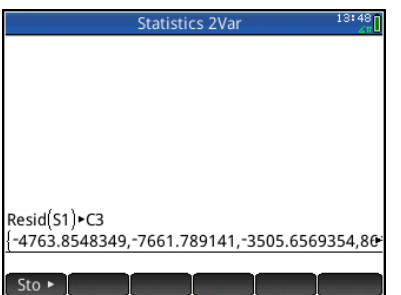

• Tap M to see the residuals in list C3 of the Numeric view.

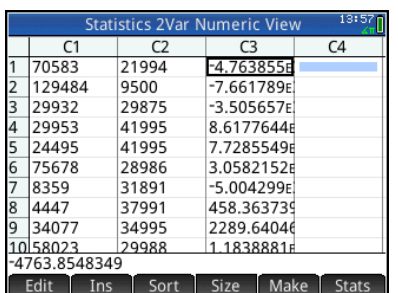

2. Uncheck H1 (select it and tap  $\Box \Box$ ). Specify H2 with list C1 as the *x-*variable and list C3 as the *y-*variable.

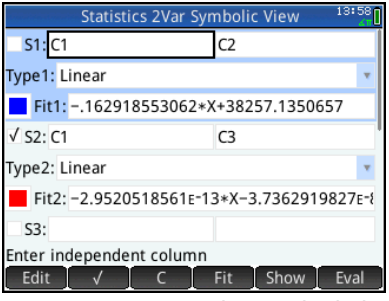

Press P to see the residual plot.

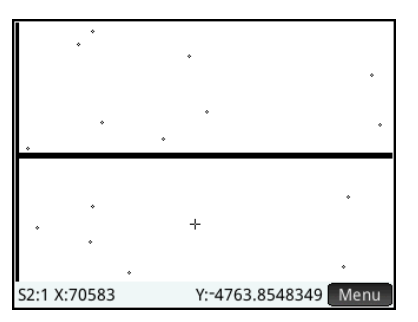

The *x* axis in the residual plot serves as a reference line: points above this line correspond to positive residuals and points below the line correspond to negative residuals.

3. Press M to return to the Numeric view and  $tan$   $star$   $tan$   $tan$   $tan$   $tan$   $tan$   $tan$   $tan$ the residuals, which is very near zero. The standard deviation of the residuals is shown as well.

| 14:07<br><b>Stats</b>                |                |  |  |
|--------------------------------------|----------------|--|--|
| X                                    | S <sub>2</sub> |  |  |
|                                      | $-5.625e-8$    |  |  |
| ΣY                                   | $-0000009$     |  |  |
| $\Sigma$ Y <sup>2</sup>              | 4.61288E8      |  |  |
| sY                                   | 5.54549E3      |  |  |
| σΥ                                   | 5.36940E3      |  |  |
| serrY                                | 1.38637E3      |  |  |
|                                      |                |  |  |
| 5545.49371849                        |                |  |  |
| Column<br>Size<br><b>Stats</b><br>OK |                |  |  |

Tap when you are done.